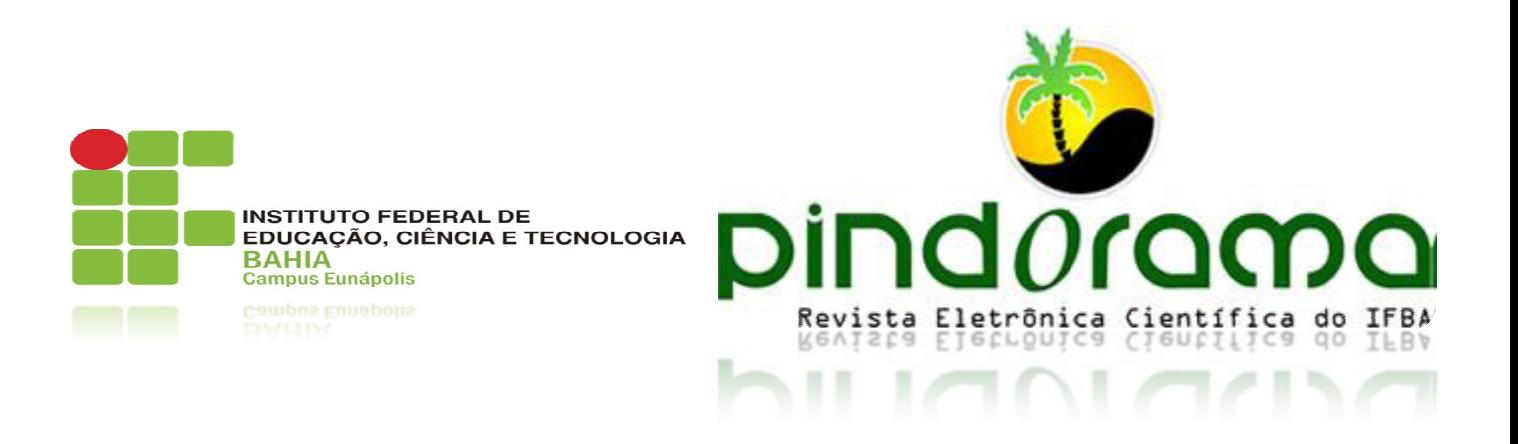

## **Revista Eletrônica Multidisciplinar Pindorama do Instituto Federal de Educação, Ciência e Tecnologia da Bahia – IFBA Nº 02 – Ano 3 – junho/2012 – www.revistapindorama.ifba.edu.br**

# **UM OBJETO DE APRENDIZAGEM PRENDIZAGEM PARA O ENSINO DE DES DESENHO TÉCNICO**

### **Ademir Stefano Stefano Piechnicki**

Especialista em Engenharia de Manutenção pela Pontifícia Universidade Católica do Paraná (2008) Possui graduação em Tecnologia Mecânica pela Universidade Tecnológica Federal do Paraná (2006). Formação Técnica pelo CEFET \_ \_UTFPR (1998). Atualmente é professor do Instituto Federal de Educação, Ciência e Tecnologia do Paraná (IFPR), Campus Telêmaco Borba e Campus Avançado de Ivaiporã. Tem http://buscatextual.cnpq.br/buscatextual/visualizacv.do?id=K4202790Y9 Experiência na Área de Manutenção Industrial e Agrícola; **Ademir.piechnicki@ifpr.edu.br**

### **João Luiz Kovaleski**

Possui graduação em Engenharia Industrial Eletrônica pela Universidade Tecnológica Federal do Paraná (1986), graduação em Técnologo em Automação Industrial - Universite de Grenoble I (Scientifique Et Medicale - Joseph Fourier) (1985), mestrado em Ciências com Ênfase em Automação Industrial pela Universidade Tecnológica Federal do Paraná (1988) e doutorado em Instrumentação Industrial - Universite de Grenoble I (Scientifique Et Medicale - Joseph Fourier) (1992). Atualmente é professor associado da Universida Universidade Tecnologica Federal do Parana, editor das Revistas Gestão Industrial (Online) e Tecnologia & Humanismo, e revisor das revistas Publicatio UEPG (Ponta Grossa) e Gepros(UNESP). Tem experiência na área de Engenharia de Produção, com ênfase em Gestão Industrial, atuando principalmente nos seguintes temas: transferencia de tecnologia, gestao industrial, agente de inovacao, gestão do conhecimento e inovacao tecnológica de Tecnologica F<br>nologia & Human<br>s(UNESP). Tem<br>iestão Industrial,

http://buscatextual.cnpq.br/buscatextual/visualizacv.do?id=K4781722U6 uscatextual.cnpq.br/buscatextual/visualizacv.do?id=K4781722U6**kovaleski@utfpr.edu.br**

### **Rafael João Ribeiro Ribeiro**

Professor do Instituto Federal do Paraná - IFPR. Mestrado em Ensino de Ciência e Tecnologia, Universidade Tecnológica Federal do Paraná; Especialização em Informática em Educação, Universidade Federal de Lavras; Licenciatura Plena em Física e Formação Pedagógica, Universidade Tecnológica Federal do Paraná; Bacharelado em Física, Universidade Estadual de Ponta Grossa; Ensino Médio

Profissionalizante em Eletrônica, Universidade Tecnológica Federal do Paraná. Possui experiência como professor no Ensino Superior desde 2006 e no Ensino Fundamental e Médio desde 2004. Áreas de interesse: Novas Tecnologias Educacionais; Jogos Digitais, Modelagem e Animação 3D. Métodos de Ensino. http://buscatextual.cnpq.br/buscatextual/visualizacv.do?id=K4702021J7 **rafael.ribeiro@ifpr.edu.br**

# **RESUMO:**

A disciplina de Desenho Técnico apresenta conteúdos que demanda a interpretação visual de imagens, na qual é comum os alunos terem dificuldades para compreender a transição de perspectivas ortogonais em vistas bidimensionais e vice-versa. O objetivo desse trabalho é avaliar um objeto de aprendizagem feito para auxiliar as aulas de desenho técnico, utilizando recursos de computação gráfica. A análise dos resultados da aplicação desse objeto de aprendizagem mostra um aumento dos alunos aprovados de 59% para 72%, comparando duas turmas de calouros do curso Técnico em Eletromecânica.

**Palavras-chave:** Objeto de aprendizagem. Desenho Técnico. Ensino.

# **ABSTRACT:**

The discipline of technical drawing requires the visual interpretation of images, in which is common that students have difficulty understanding the transition from orthogonal perspectives on two-dimensional views and vice versa. The aim of this study is to evaluate a learning object lessons designed to teach technical drawing using computer graphics capabilities. The results of applying this learning object shows an increase in students passed passing from 59% to 72%, comparing two groups of freshmen Electromechanical Technician course.

**Keywords:** Learning object. Technical Drawing. Education

# **1 Introdução**

A aprendizagem na forma digital pode ser definida como elementos de instrução baseada em ferramentas informatizadas, fundamentada no paradigma orientado ao objeto das ciências da computação. Esses objetos permitem criar componentes instrucionais que podem ser reutilizados várias vezes em diferentes contextos, em ambientes de ensino são conhecidos como objetos de aprendizagem (WILEY, 2003).

Um objeto de aprendizagem (OA) pode abranger um ou vários conteúdos de uma disciplina e sempre possuem o objetivo de auxiliar o processo de aprendizagem, comumente encontrados no formato de multimídia interativa.

O desenvolvimento de OAs específicos para disciplina de Desenho Técnico está sendo realizado por professores e alunos do Instituto Federal do Paraná no Campus de Telêmaco Borba. O projeto conta com o apoio de bolsas de Inclusão Social, com alunos dos cursos Técnico em Eletromecânica e Técnico em Programação de Jogos Digitais.

Nesse projeto a produção de novos OAs é feita através de programas de computação gráfica, como exemplo o software Blender<sup>1</sup>.

O Blender, também conhecido como Blender3d, é um sofware livre de criação de conteúdo 3D, disponível para os principais sistemas operacionais sob a licença da GNU General Public License, sendo utilizado para a modelagem, animação e criação de aplicações interativas em 3D.

O desenvolvimento dos OAs digitais desse projeto tem como objetivo geral de amplificar a inteligência espacial dos alunos. Gardner (1987) descreve que esta inteligência é a capacidade de um educando perceber o mundo visual e espacial de forma precisa. É a habilidade para imaginar objetos mentalmente e, a partir das percepções, estabelecer o equilíbrio e composição, numa representação visual ou espacial (GARDNER, 1987). A inteligência espacial é a mais exigida pela disciplina de Desenho Técnico.

Segundo Carroll (1993) esta inteligência espacial pode ser entendida como a capacidade de interpretar as imagens visuais. Prieto e Velasco (2006) cita que as Relações Espaciais e a Orientação Espacial representam uma problemática significativa e ela é definida como a aptidão para manipular mentalmente figuras tridimensionais complexas. Esta inteligência espacial se apresenta de diferentes formas: pela ênfase nos aspectos de formação, armazenamento, memorização e transformação da imagem (LOHMAN, 1994).

Esta habilidade é requerida no processo de ensino da disciplina de Desenho Técnico e deve propiciar o aluno imaginar a forma de peças em perspectivas sob várias orientações e recria-los ou alterá-lo em uma folha de papel, na forma bidimensional, imaginando como seriam as partes da peça que estão ocultas na perspectiva da peça. A figura 01 demonstra a aplicação destas habilidades, através das normas técnicas de desenho.

 $\overline{a}$ 

<sup>&</sup>lt;sup>1</sup> Blender 2.58. Disponível em: <http://www.blender.org/>. Acessado em: 02 de julho de 2011.

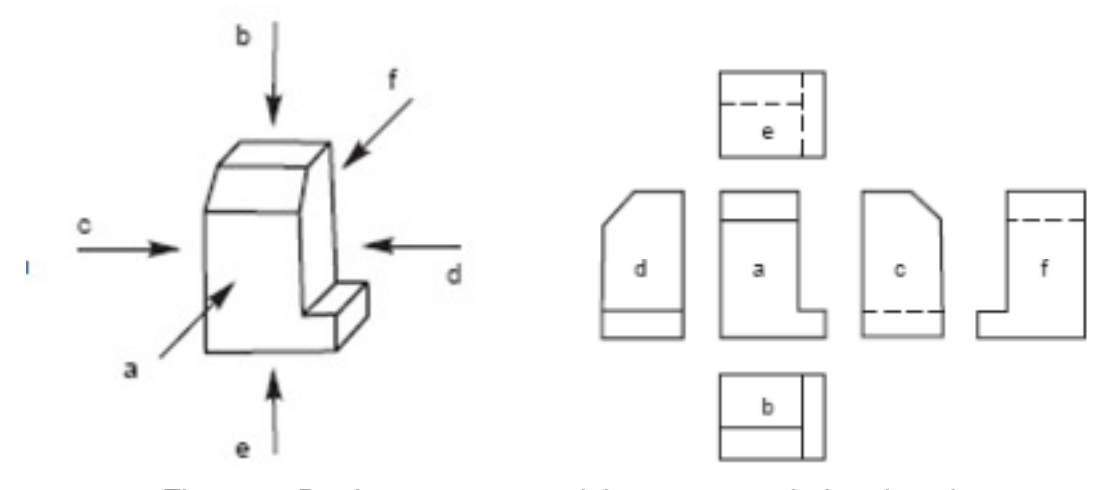

Figura 1: Designação e o posicionamento relativo das vistas Fonte: Narayana, Kannaiah e Venkata 2006.

Na disciplina de Desenho Técnico o método de ensino mais adotado, nas escolas e universidades, é através de aulas expositivas em quadro de giz e/ou aulas práticas com apoio de pranchetas apropriadas (TRINDADE, 2002).

O problema é que o método de ensino convencional de desenho técnico nem sempre atende os alunos com baixo nível de aptidão espacial (PRIETO e VELASCO, 2006), sendo importante o professor identificar os alunos com dificuldades de aprendizagem com o intuito de aplicar-lhes métodos didáticos alternativos. Nesses casos é aconselhável que o professor aplique pré-testes para identificar quais alunos possuem dificuldades e buscar métodos de ensino mais convenientes.

Esse trabalho relata uma experiência didática da aplicação de um objeto de aprendizagem para auxiliar a compreensão de desenhos técnicos em diferentes tipos de vistas,

O objetivo da pesquisa é de verificar se o uso de objetos digitais para desenvolver a inteligência espacial e conceitos relacionados na disciplina de Desenho Técnico interfere no rendimento quantitativo dos alunos reduzindo as desistências e reprovações.

O OA produzido nesse trabalho foi aplicado nas primeiras aulas de desenho técnico numa turma de 40 alunos do curso Técnico de Eletromecânica. O OA consiste em um simulador tridimensional, onde é possível manipular e visualizar diversas peças virtuais em diferentes vistas. Ao final da disciplina os índices de aprovação e reprovação foram comparados com a turma do ano anterior, que não sofreram interferência com o uso desta ferramenta didática.

# **2 Metodologia**

A unidade curricular de Desenho Técnico é ministrada para o curso Técnico em Eletromecânica, período noturno, no campus de Telêmaco Borba do IFPR. Essa disciplina tem como objetivo de estudar e utilizar as normas técnicas da ABNT para desenhar e representar peças mecânicas à mão livre, capacitando o educando a ler e interpretar desenhos mecânicos.

O desenvolvimento deste simulador vislumbra aprimorar o processo de ensino-aprendizagem, visto que, a unidade de Desenho Técnico I apresenta de um conteúdo vasto e complexo, onde vários alunos apresentam certas dificuldades para transcrever perspectivas ortogonais em vistas bidimensionais. Com isso, as desistências e reprovações apresentam-se como um grande problema para a instituição de ensino.

Através de uma pesquisa realizada no Sistema Integrado de Secretariais Acadêmicas (SISA), do Campus Telêmaco Borba, foi realizado um levantamento dos resultados da disciplina de Desenho técnico ministrada para o curso de Eletromecânica no ano de 2010. Conforme se pode notar na Tabela 1, o número de reprovações é bastante significativo.

Nesta tabela, observa-se que apenas 22 alunos conseguem aprovação na disciplina e representam o número de alunos que não atingiram o conceito mínimo "C" e os que acabaram desistindo antes de acabar a carga-horária da mesma.

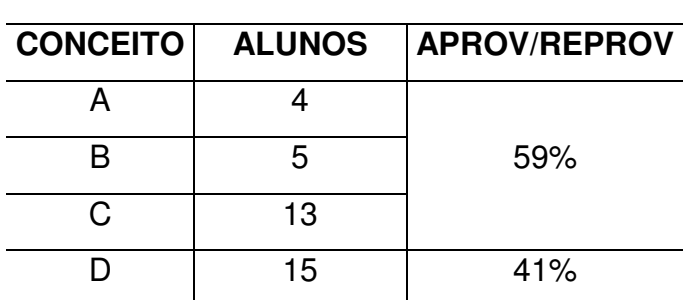

Tabela 1: Avaliação Final dos Alunos do Curso Técnico de Eletromecânica em 2010

Fonte: Adaptado do SISA, Campus Telêmaco Borba

Nesse contexto, esta instituição de Ensino vem buscando, com o apoio das ferramentas digitais, criar objetos para a melhoria das práticas pedagógicas. O desenvolvimento deste simulador de desenho é um exemplo destas pesquisas, visando aumentar a interatividade na maneira de transmitir os conhecimentos.

Propôs-se, então, uma análise sobre este aplicativo, de forma a analisar e quantificar se a ferramenta digital é eficiente para proporcionar aos alunos do curso técnico em eletromecânica, um apoio para as dificuldades de visualização dos alunos, característica essencial a ser desenvolvida por eles.

Como este projeto esta em na sua fase inicial, estes resultados também irão apoiar o desenvolvimento e aperfeiçoamento desta ferramenta, através da identificação dos aspectos positivos e negativos deste sistema como ferramenta pedagógica.

# **1 Objeto de aprendizagem Digital de Desenho Técnico**

### **1.1 Desenvolvimento**

Após a seleção dos alunos e das tecnologias para o desenvolvimento do objeto de aprendizagem foi elaborado o cronograma das etapas sequentes do projeto.

Com o intuito de motivar e integrar os alunos, as duas primeiras atividades do cronograma foram direcionadas à aprendizagem dos conteúdos técnicos das normas de desenho e da funcionabilidade do software utilizado na modelagem. Desta forma, os alunos poderão absorver conhecimentos de áreas distintas envolvidas no trabalho de desenho e informática.

Os alunos do curso técnico em Eletromecânica deverão apoiar o desenvolvimento do simulador, considerando as normas de desenho técnico. Também, serão responsáveis por verificar as dificuldades dos alunos que cursam a disciplina, auxiliar no que for necessário, bem como, contribuir com o aperfeiçoamento da criação do simulador. Já os alunos do curso técnico em jogos digitais terão como função principal disseminar os conhecimentos de programação de jogos digitais, para que em conjunto, ou seja, junto com os alunos do curso técnico em eletromecânica possam desenvolver a

operacionalização do sistema. Para melhor compreensão, a tabela 2 apresenta todas as etapas de desenvolvimento do objeto digital.

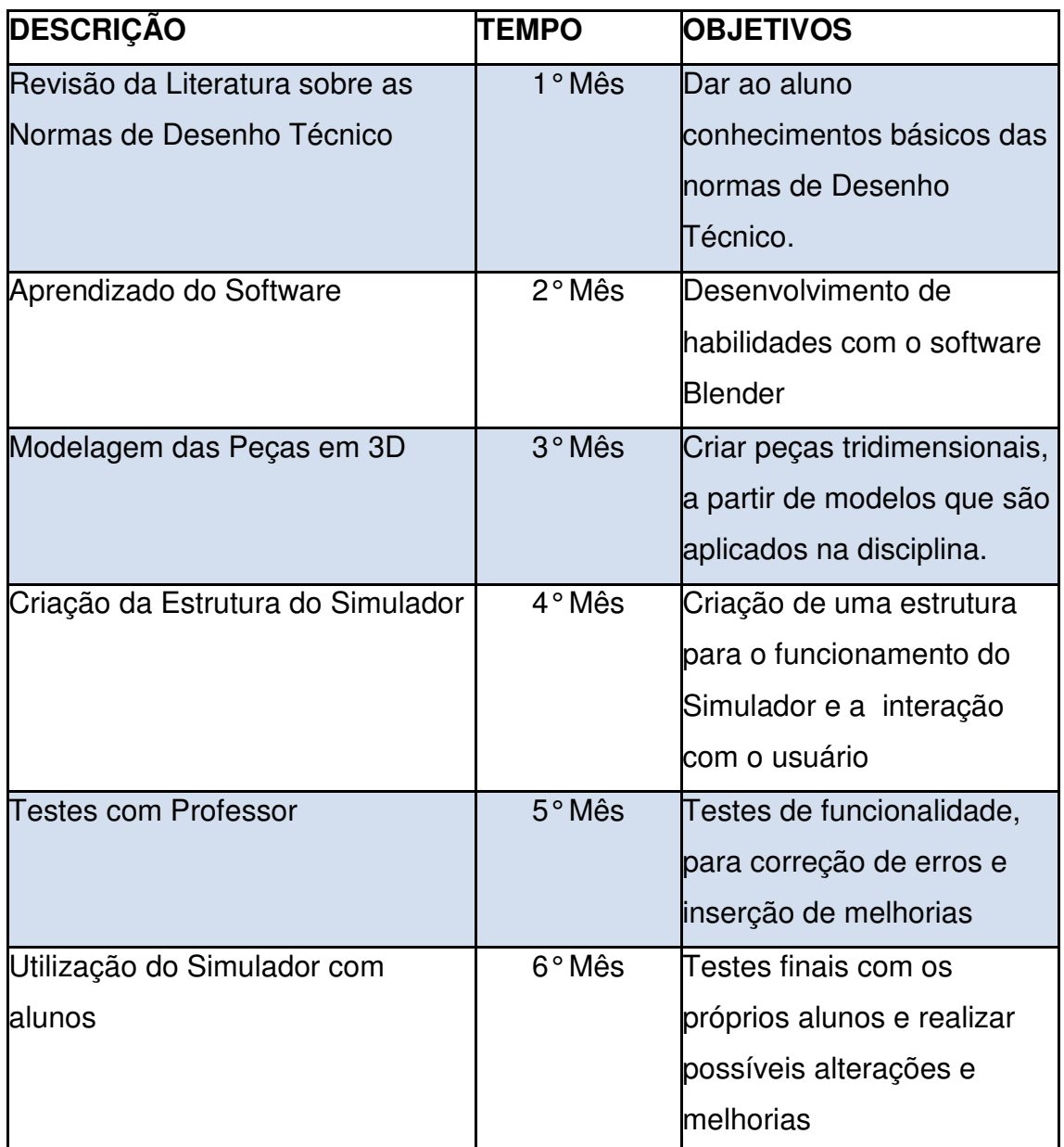

Tabela 2 – Cronograma de desenvolvimento do Projeto

Na etapa de modelagem foram construídas todas as peças. Esta etapa permite que o aluno avalie as diferentes possibilidades de visualização entre os planos de projeção da peça e descubra por si próprio, como seriam as partes que estão ocultas na perspectiva da peça.

Após a finalização da modelagem das peças, foram criadas as telas de navegação do simulador. A tela inicial apresenta todas as peças e, ao realizar uma seleção é possível rotacionar e obter suas vistas ortogonais. Também, foi criada uma tela dos botões de controle para orientar o uso dos botões das setas do teclado e realizar a animação da peça, conforme demonstrado na Figura 2 e 3.

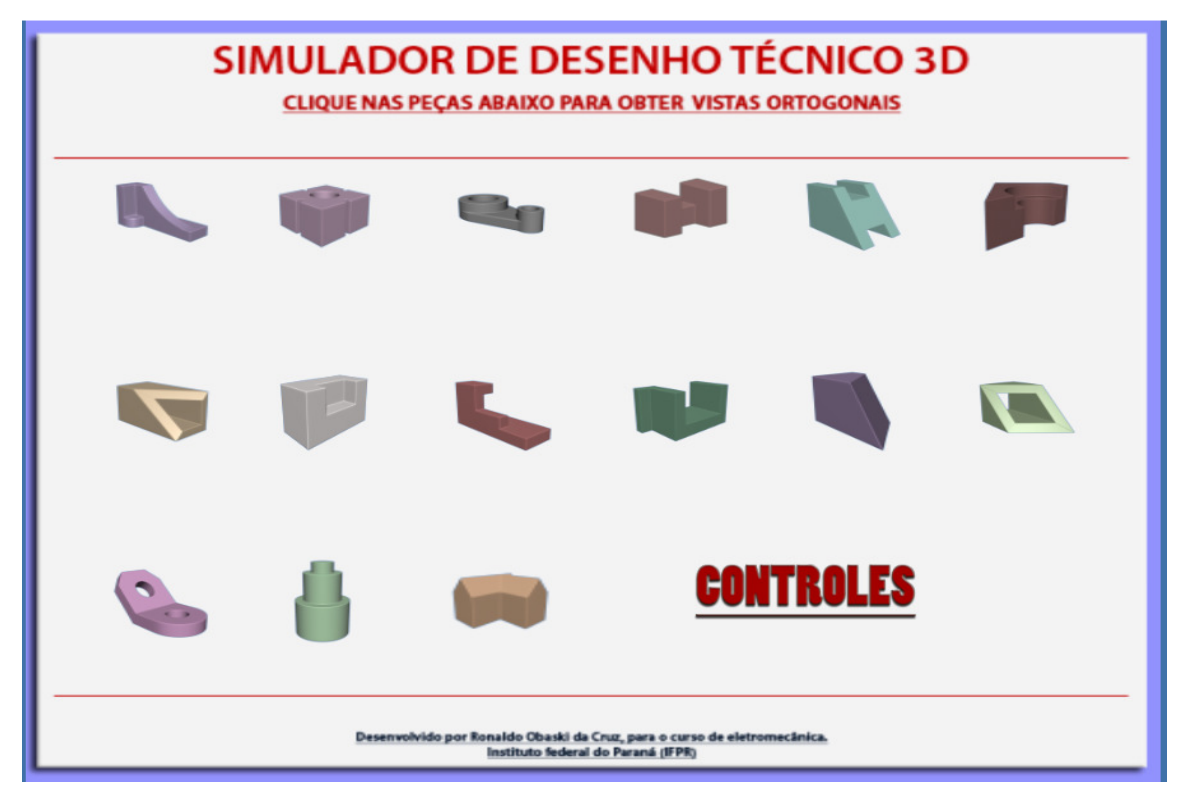

Figura 2: Tela inicial do Simulador

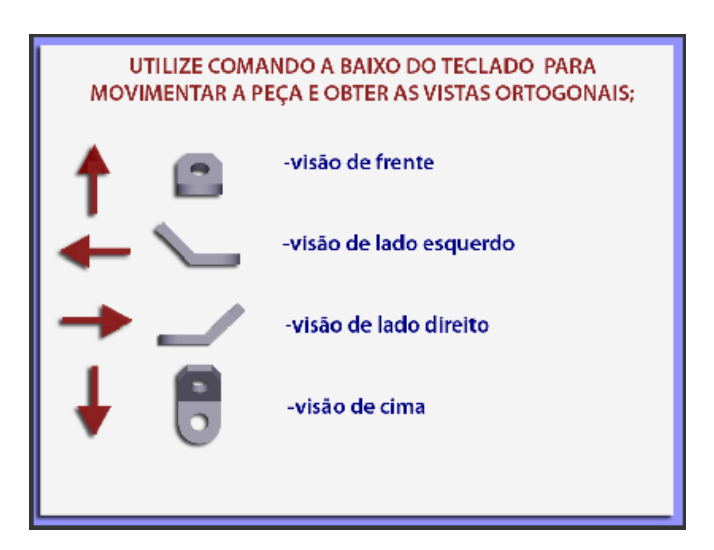

Figura 3: Tela de orientação dos botões de controle

## **1.2 Utilização**

Com o intuito de testar e verificar a eficiência do software, o professor da disciplina aplicou o simulador de desenho em grupos de alunos durante as aulas, e posteriormente disponibilizou uma cópia para que os mesmos pudessem utilizá-lo em horários de estudo extra classes. Ao oportunizar este contato diferenciado foi possível verificar a interação entre os alunos, o que resultou na troca de experiências. Após a experiência coletiva de uso, o simulador foi ser testado individualmente, neste momento os alunos puderam explorar a visualização tridimensional das peças, conforme o seu nível de aptidão espacial.

A utilização do simulador é simples e intuitiva, o aluno inicia seu trabalho clicando em qualquer uma das peças expostas na tela inicial. Ao escolher uma delas, ele será direcionado a uma nova tela, onde será visualizada a peça escolhida. Com a utilização do teclado é possível rotacionar livremente a peça. Este recurso possibilita que o observador veja a peça em várias dimensões, gerando as vistas através de uma sequência de animação, como se pode observar na Figura 4 e 5.

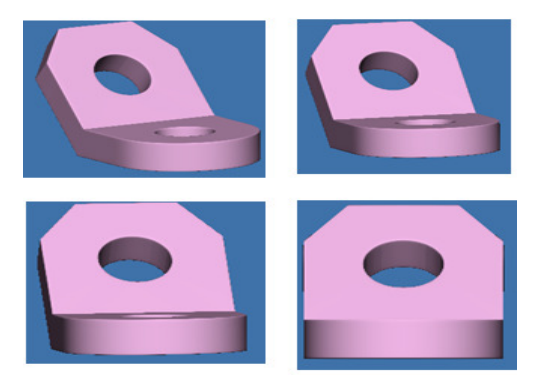

Figura 4: Peça sendo rotacionada

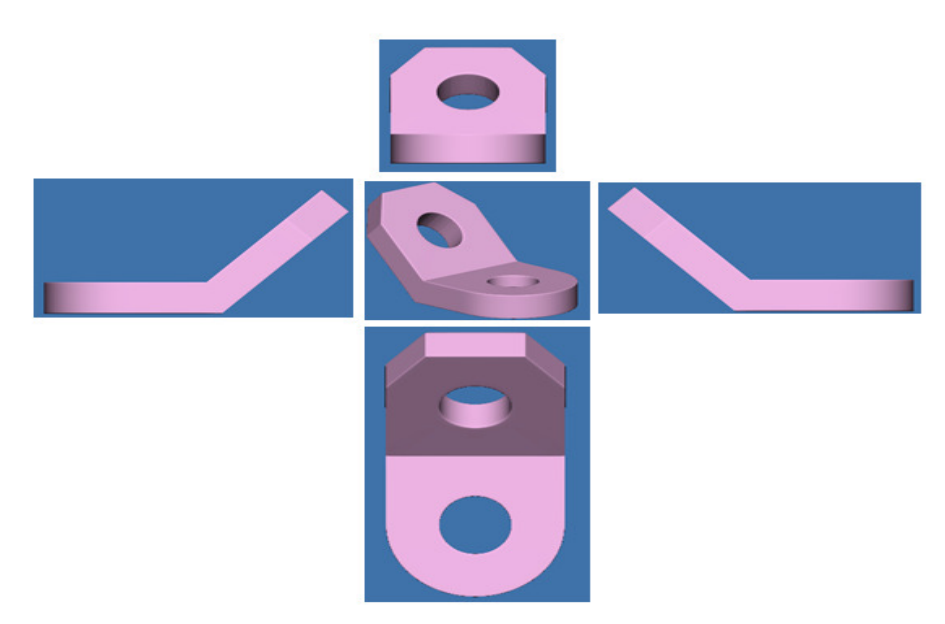

Figura 5: Vistas obtidas pelo simulador da peça selecionada

O aluno pode escolher a ordem na qual prefere iniciar a visualização e aprendizado, pois para cada peça do sistema foram atribuídos vários níveis de dificuldade. Desta forma, o simulador é acessível a todos os alunos, independente de seu nível de conhecimento.

# **1.3 Avaliação**

A aplicação desta ferramenta possibilita ao aluno visualizar objetos virtuais, proporcionando a sensação de que ele está manipulando peças reais, podendo ainda estabelecer uma sequência de operação conforme sua própria vontade. Assim, o aluno pode contextualizar os conceitos teóricos da área de conhecimento, através dos seus erros e acertos.

Ao final da disciplina os alunos foram avaliados da mesma forma que a turma de 2010, e estes resultados foram analisados e comparados. A tabela 2 apresenta o resultado da aplicação do objeto de aprendizagem, onde houve um aumento significativo dos alunos aprovados, subindo de 59% para 72%, e o número de reprovados caiu de 41% para 28%.

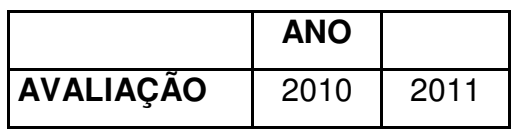

| <b>APROVADOS</b>  | 59% | 72% |
|-------------------|-----|-----|
| <b>REPROVADOS</b> | 41% | 28% |

Tabela 2: Evolução dos conceitos de Desenho Técnico Fonte: Adaptado do SISA, Campus Telêmaco Borba

A aplicação desta ferramenta também elevou o rendimento dos alunos que obtiveram aprovação na disciplina. A Figura 6 compara o número de alunos avaliados com seus conceitos da avaliação, desta forma, os que atingiram o conceito A subiram de 4 para 5 alunos. Já os com conceito B subiram de 5 para 14 alunos.

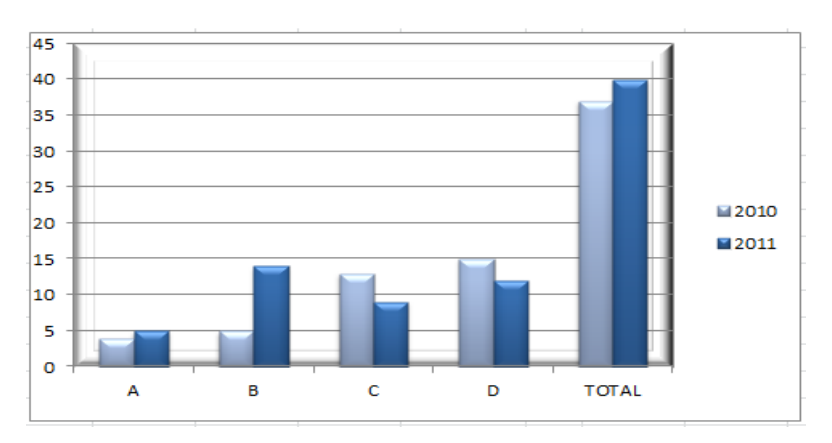

Figura 6: Evolução dos conceitos de Desenho Técnico Fonte: Adaptado do SISA, Campus Telêmaco Borba

A fim de verificar os resultados alcançados durante a aplicação, os alunos foram questionados e instigados a discutir questões referentes ao uso do objeto de aprendizagem. Baseado nesses depoimentos foi possível avaliar o simulador em relação à facilidade de utilização e também, se a ferramenta contribui com uma melhor compreensão do conteúdo. Tais informações e sugestões servirão de base para concluir e aperfeiçoar o objeto de aprendizagem.

## **Considerações Finais**

O desenvolvimento de sistemas informatizados não é uma tarefa simples, pois além do conhecimento técnico específico do software, é

importante considerar a importância da interdisciplinaridade com as áreas pedagógicas.

Neste trabalho, mostrou-se que a implementação de um objeto de aprendizagem informatizado como apoio à disciplina de desenho, pode auxiliar na melhoria dos índices de desistências e reprovação. A análise dos resultados da aplicação desse objeto de aprendizagem mostra um aumento dos alunos aprovados nesta disciplina de 59% para 72%, comparando duas turmas de calouros do curso Técnico em Eletromecânica.

Este projeto esta em fase inicial, mas já é possível notar que esta ferramenta contribui de forma satisfatória com o professor e sua prática pedagógica, uma vez que os conhecimentos serão melhor absorvidos pelos alunos.

Por fim, este trabalho auxiliará os docentes de Engenharia a entender as vantagens e possibilidades da utilização de objetos educacionais informatizados, como elemento de apoio adicional às práticas pedagógicas atuais. Além de propiciar uma reflexão sobre as ferramentas associadas à Tecnologia da Informação aplicada à Educação no âmbito das engenharias.

## **Referências**

Gardner. H.;Hatcb, T. Multiple intelligences go to school: educational implications of the theory of Multiple Intelligences. Educational Researcher, v.18, n.8. p.4-10, 1989.

PRIETO, Gerardo. VELASCO, Angela Dias. Visualização Espacial, Raciocínio Indutivo e Rendimento Acadêmico em Desenho Técnico, **ABRAPEE**, v. 10, n. 1 p. 11-19, Jan/Jun 2006.

Wiley, DA. **Connecting learning objects to instructional desing theory: a definition, a metaphor, and a taxonomy. The Edumetrics Institute.** Utah State University, 2003. Disponível em: **http://www.elearningreviews.org/topics/technology/learning-objects/2001-wiley-learningobjects-instructional-design-theory.pdf**

NARAYABA, P. KANNAIAH, K.L. VENKATA, R. **Machine Drawing**. 3. Ed. Published by New Age International, 2006.

MACHADO, Lisandro Lemos. SILVA, Juliano Tonezer. Objeto de aprendizagem digital para auxiliar o processo de ensino-aprendizagem no Ensino Técnico em Informática. **RENOTE** –UFRGS v. 3, n. 2, 2005

Lohman, D. F. Spatial Ability. Em R. Sternberg (Ed.). **Encyclopedia of human intelligence**. New York, NY: MacMillan, 1994.

TRINDADE, Bernardete. **Ambiente híbrido para a aprendizagem dos fundamentos de desenho técnico para as engenharias**. 2002. 188f.Tese (Doutorado em Engenharia de Produção) – Programa de Pós-Graduação em Engenharia de Produção, UFSC, Florianópolis.

Data de envio: 14/07/2011